Intro to Laser Etching/Cutting

### About MakerFX

MakerFX Makerspace is a unique makerspace in South Orlando. This space is organized by a group of like minded makers who saw the need for a new space in Orlando to fill the geographic gaps and walk hand in hand with other local spaces, FamiLAB and Factur. MakerFX is a makerspace program of The Maker Effect Foundation.

## The Maker Effect

The Maker Effect Foundation exists to activate and amplify the efforts of makers as they learn, build and work together in their communities. Our efforts include research, publication, community organization, event production, and startup advisement.

## What we'll discuss:

- Don't harm the laser, or people
- Designing cool stuff for a laser.
- Using our Epilog

## First, do no harm.

- Never leave the laser unsupervised.
- Do not disable any safety devices.
- Always run the vent.
- Always use the air assist.
- Know where the Fire Extinguishers are.
- Only cut safe materials.

## Materials

- **• Never Cut/Etch**
	- ‣ PVC
	- ‣ Vinyl
	- ‣ Polycarbonate / Lexan
	- ‣ Any other material containing chlorine
- **• Ok to Cut/Etch**
	- ‣ Acrylic
	- ‣ Wood
	- ‣ Cardboard/Paper
	- ‣ Certain Plastics
	- ‣ Fabric / Leather
- **• Ok to Etch**
	- ‣ Anodized Aluminum
	- ‣ Metals (Cermark\*)
	- ‣ Glass
	- ‣ Stone/Marble
	- **Mother of Pearl**

#### Materials

#### When in doubt… DON'T LASER THE THING!

# Designing for Laser

- Which Areas to Cut vs. Which to Engrave?
- How dark to engrave?
- Sizing.

## Vector Vs. Raster

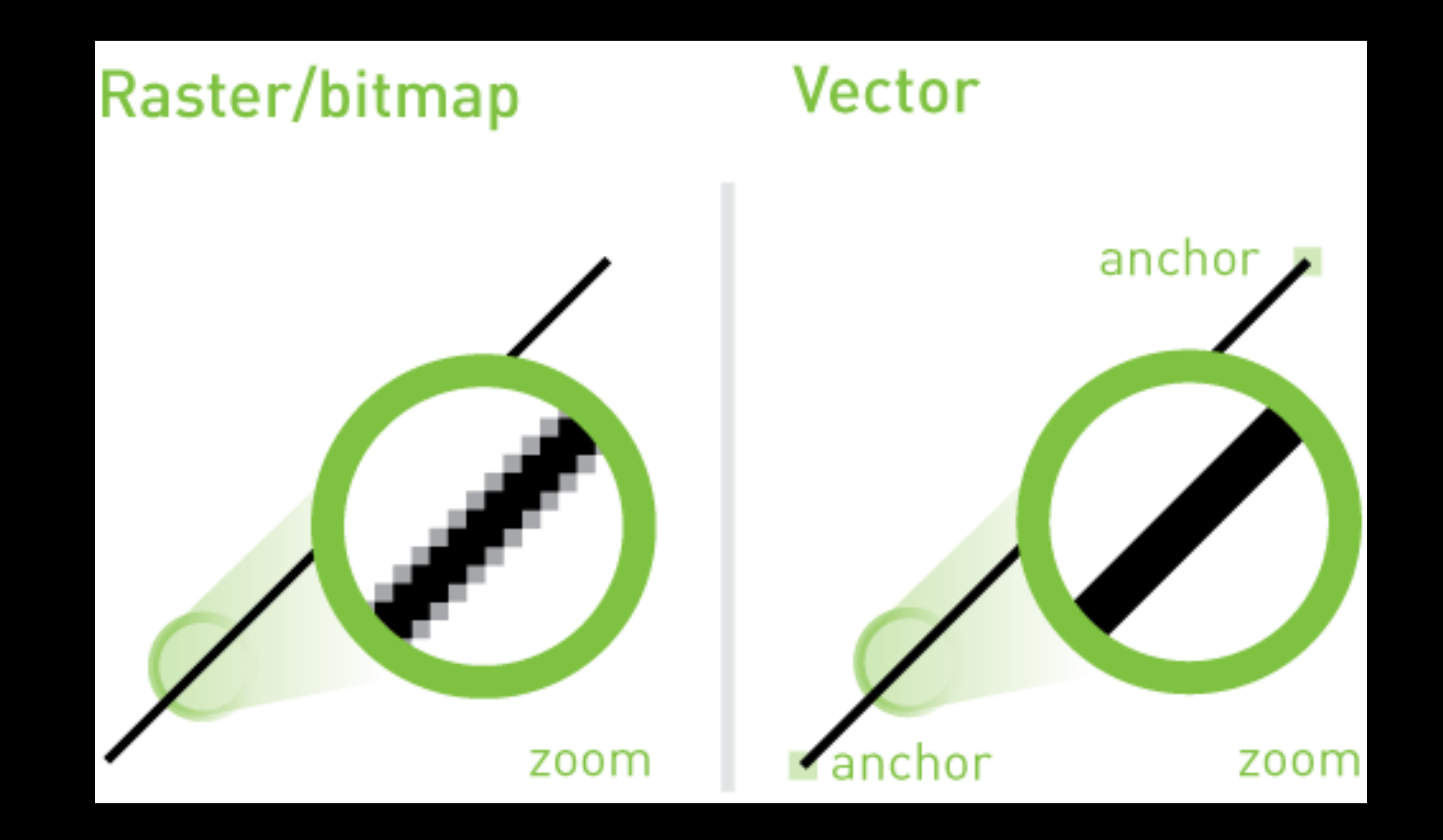

#### Illustrator Demo

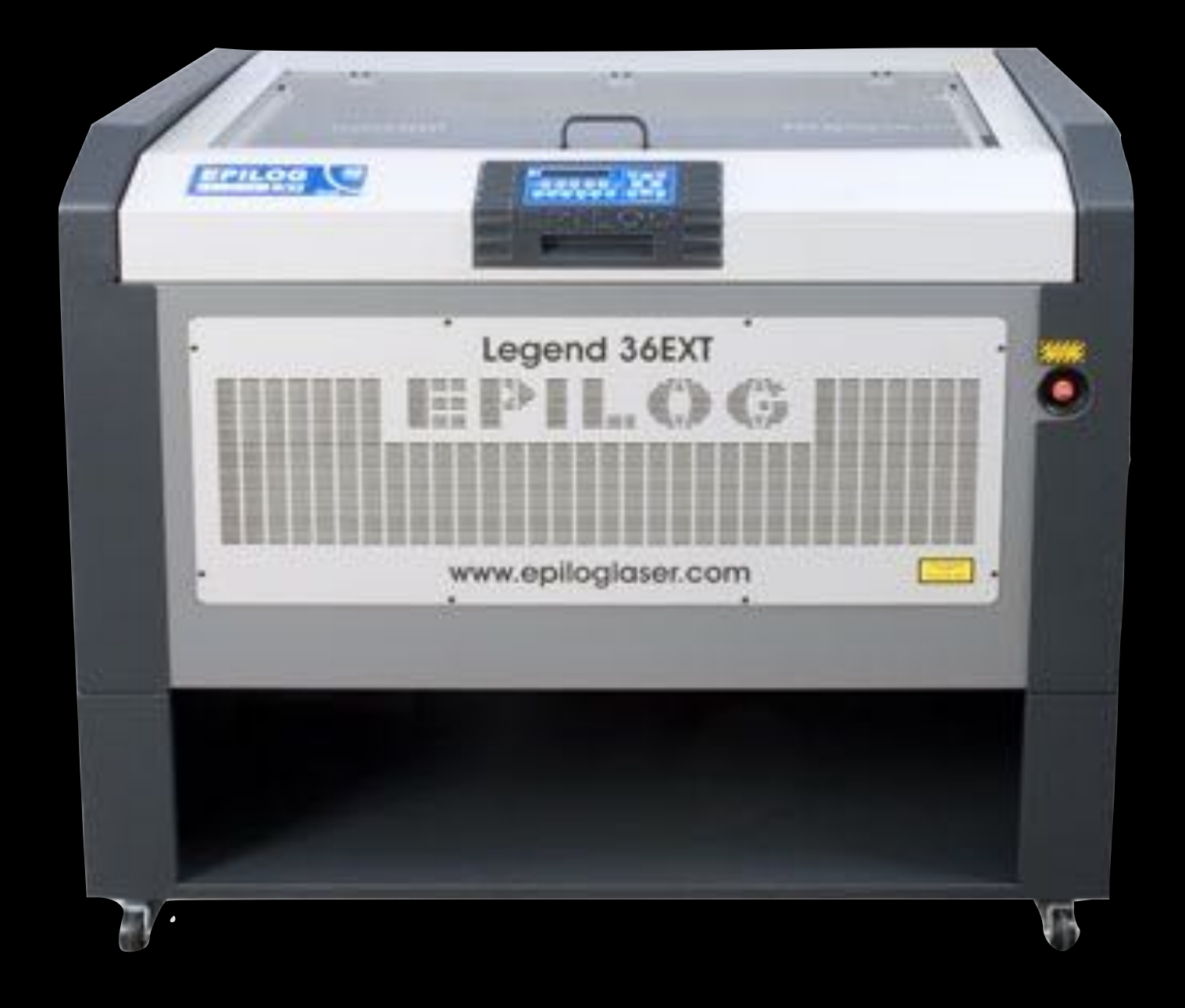

# Epilog Legend

Epilog Legend 36 EXT - 50 Watt

# Startup Procedures

- Power On The Laser
- Power on the Air Assist **Compressor**
- Plug in the LEDs
- Turn on the Vent

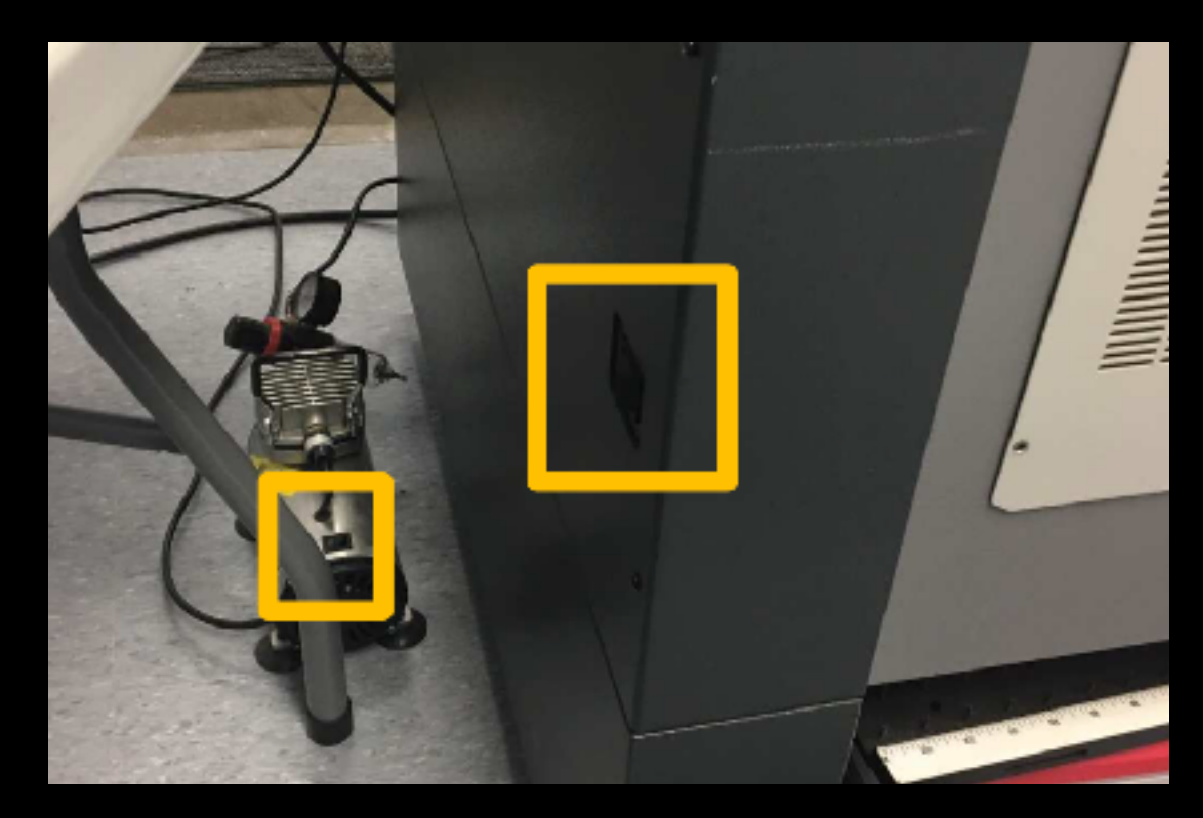

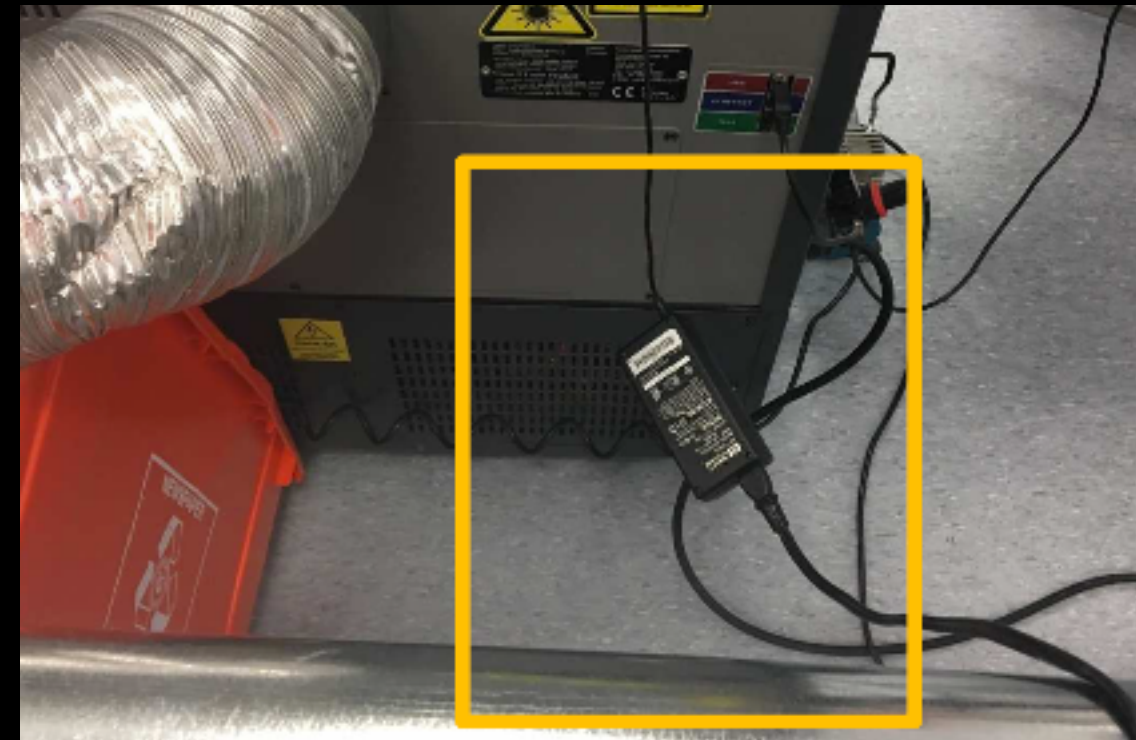

# Warm Up the Laser

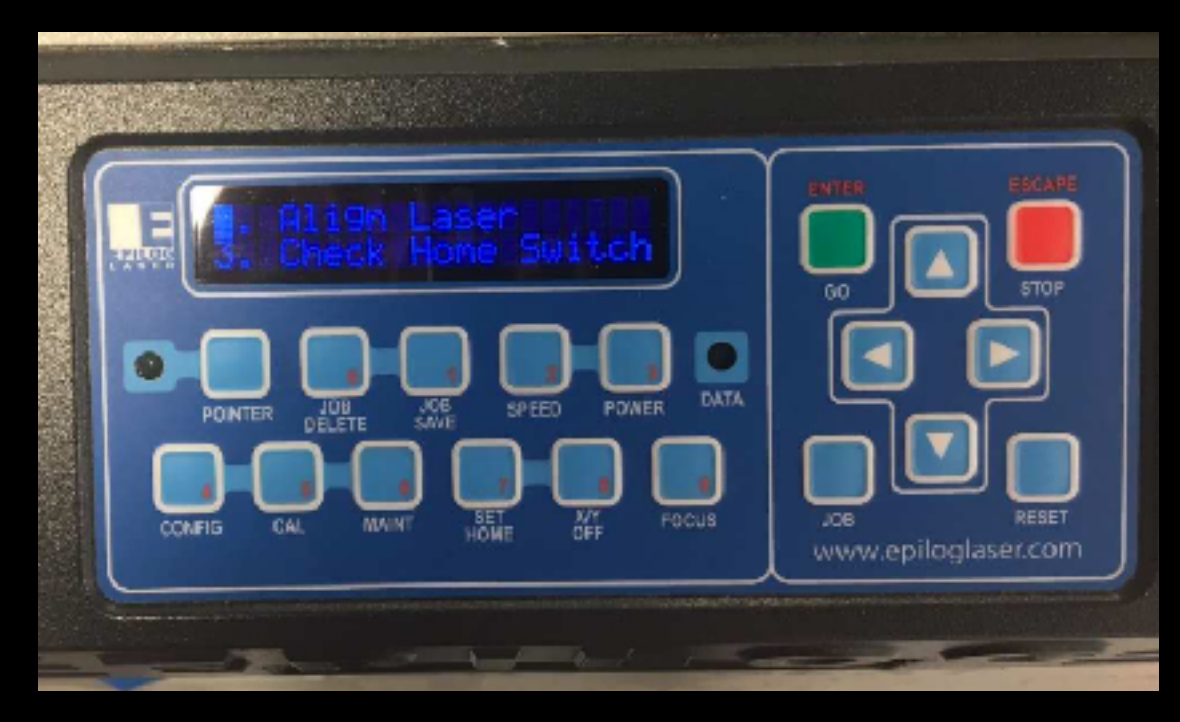

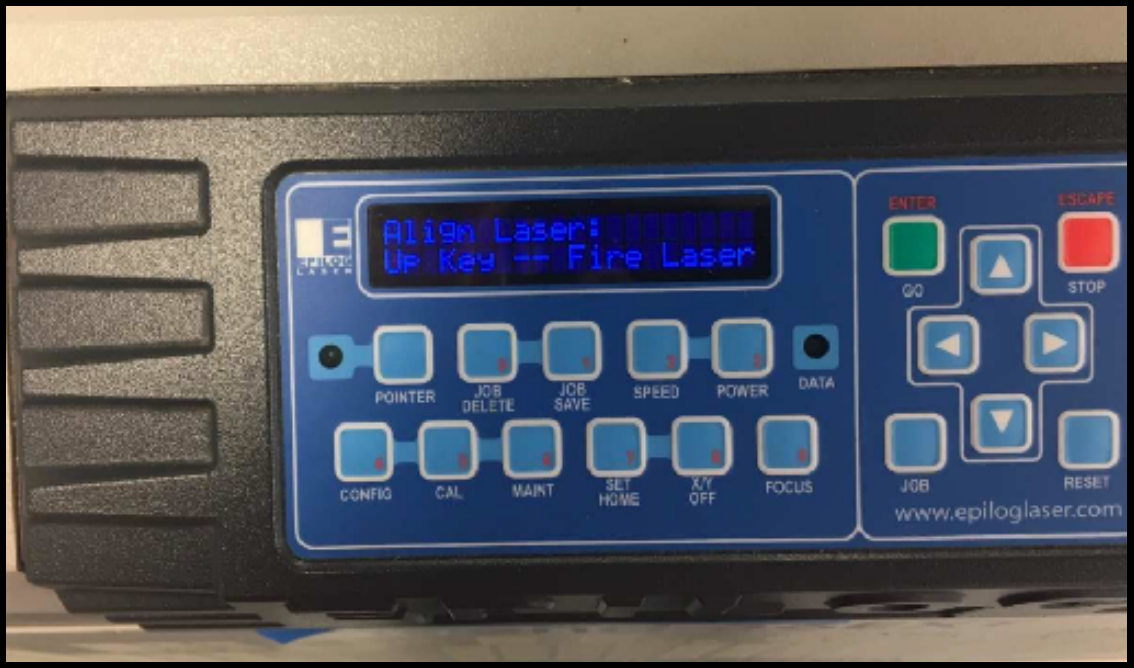

- "Maint" Button
- Option 2 "Align Laser"
- Press "Up" arrow to fire laser.
- Red button to ESC the menu.

# Cutting Procedure

- 1. Place the material to be cut on the Bed
- 2. Focus the Laser
- 3. Home the Laser
- 4. Send the Job to the Laser

# Placing Your Material

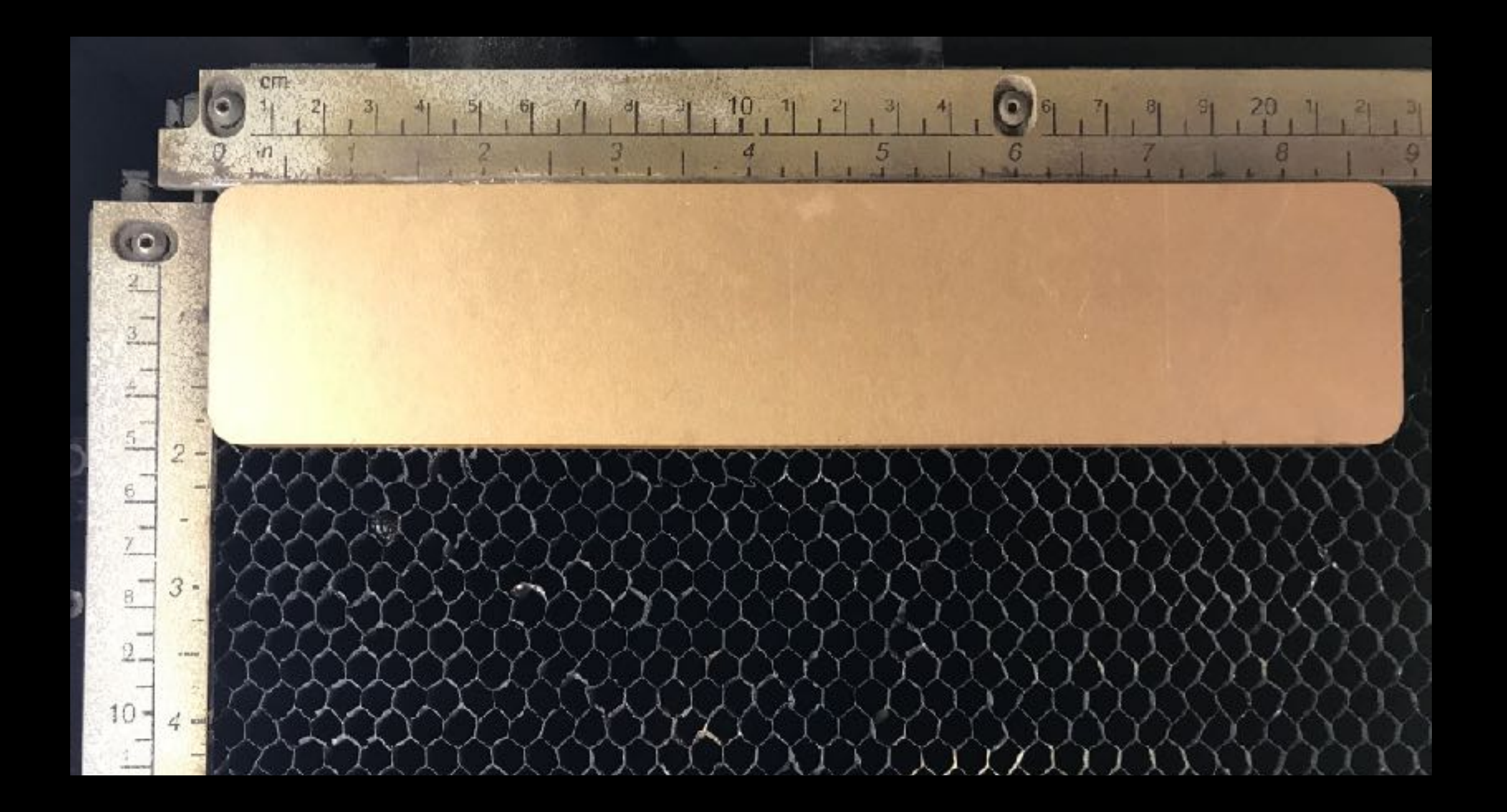

## Focus

- Use the Focus Tool to determine correct distance from print head.
- Easiest if you turn off X/Y motors first.
- Switch on the left side will adjust bed height.

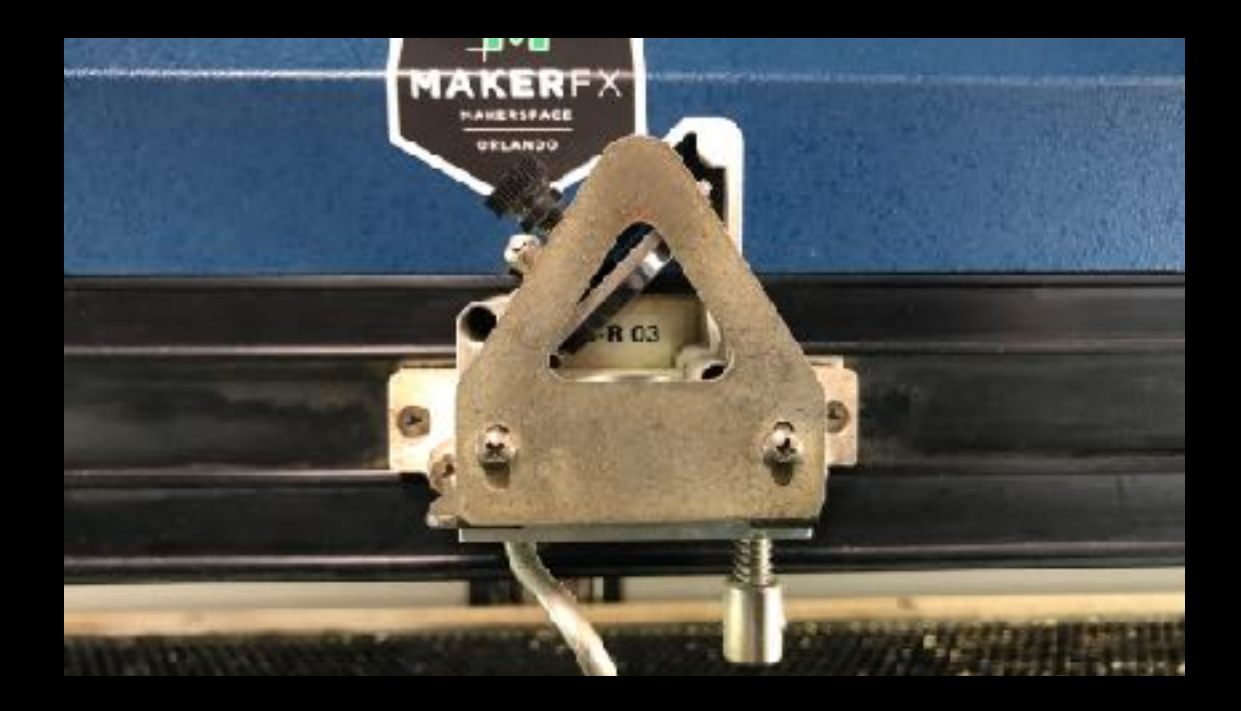

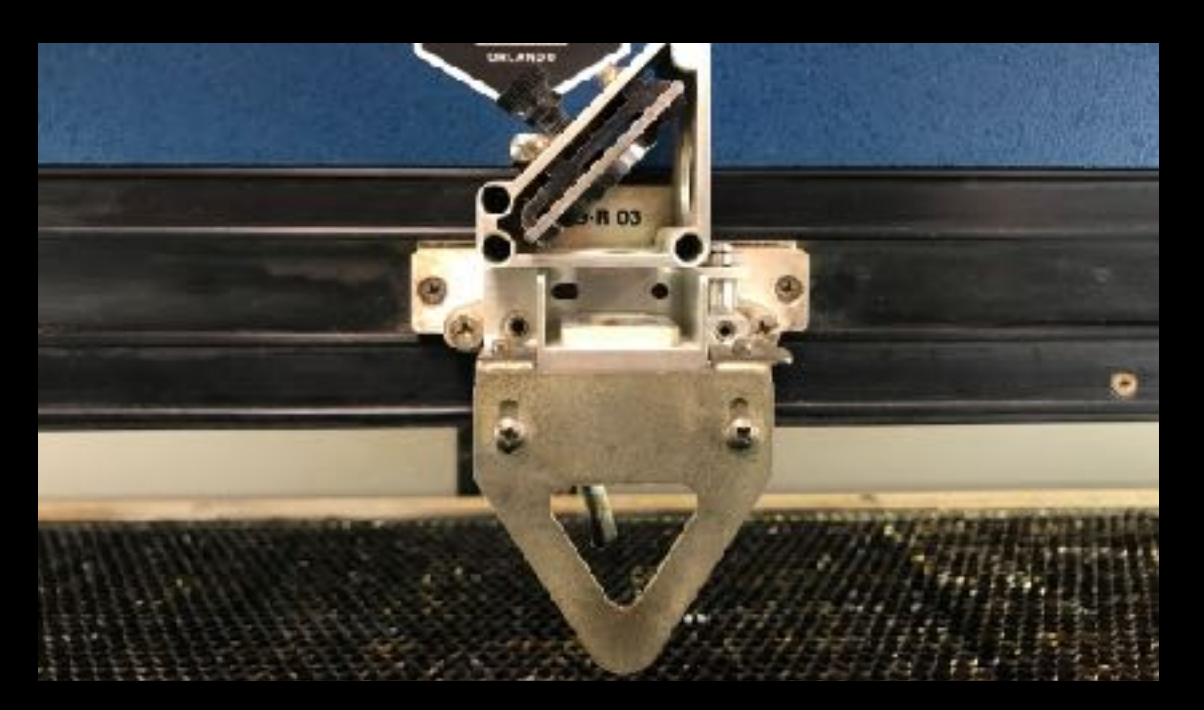

# Homing the Job

- Turn ON the Pointer
- Turn OFF the X/Y Motors
- Position the Laser Head (Starting Position)
- Set Home

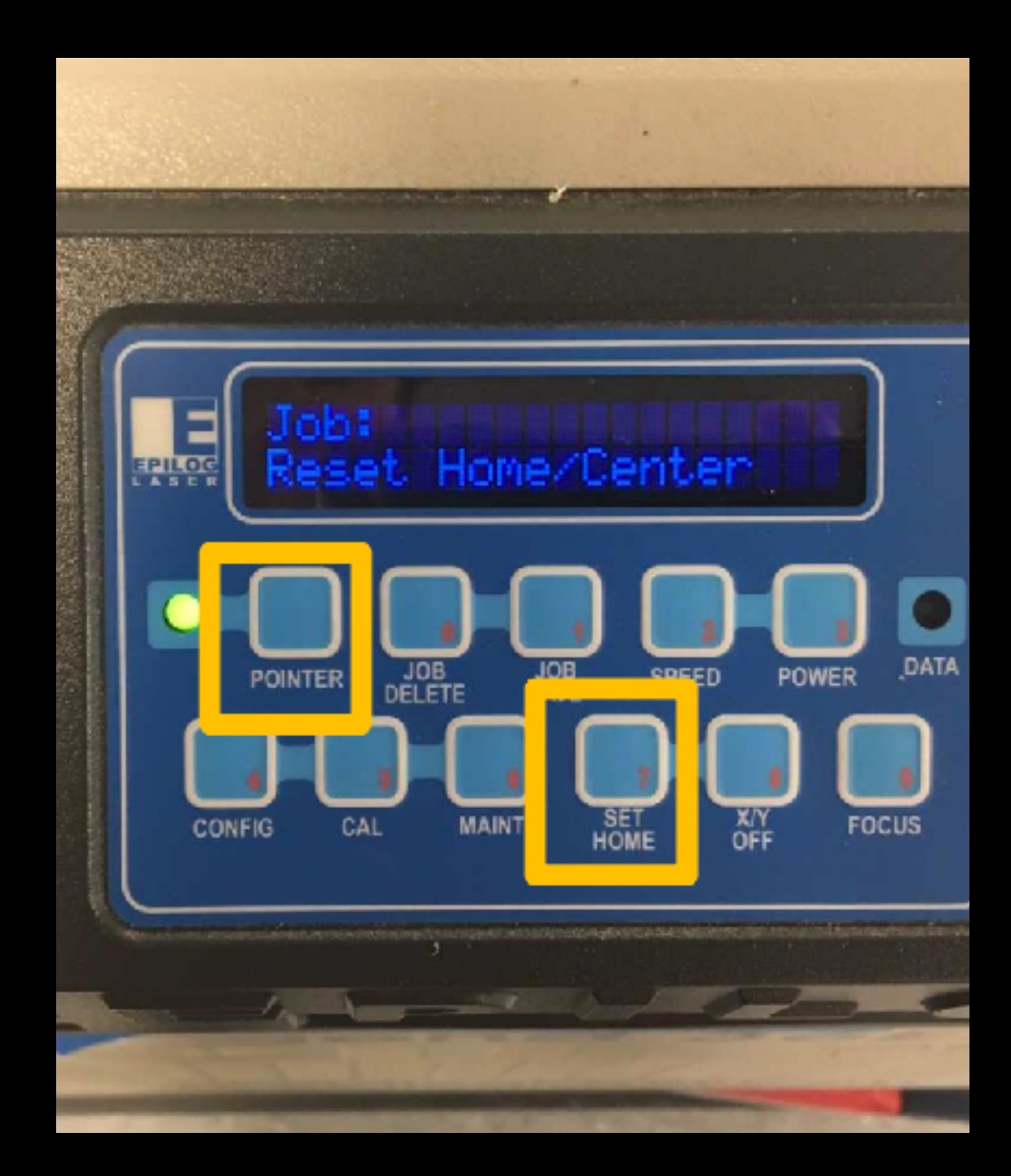

#### Send the Job to the Laser

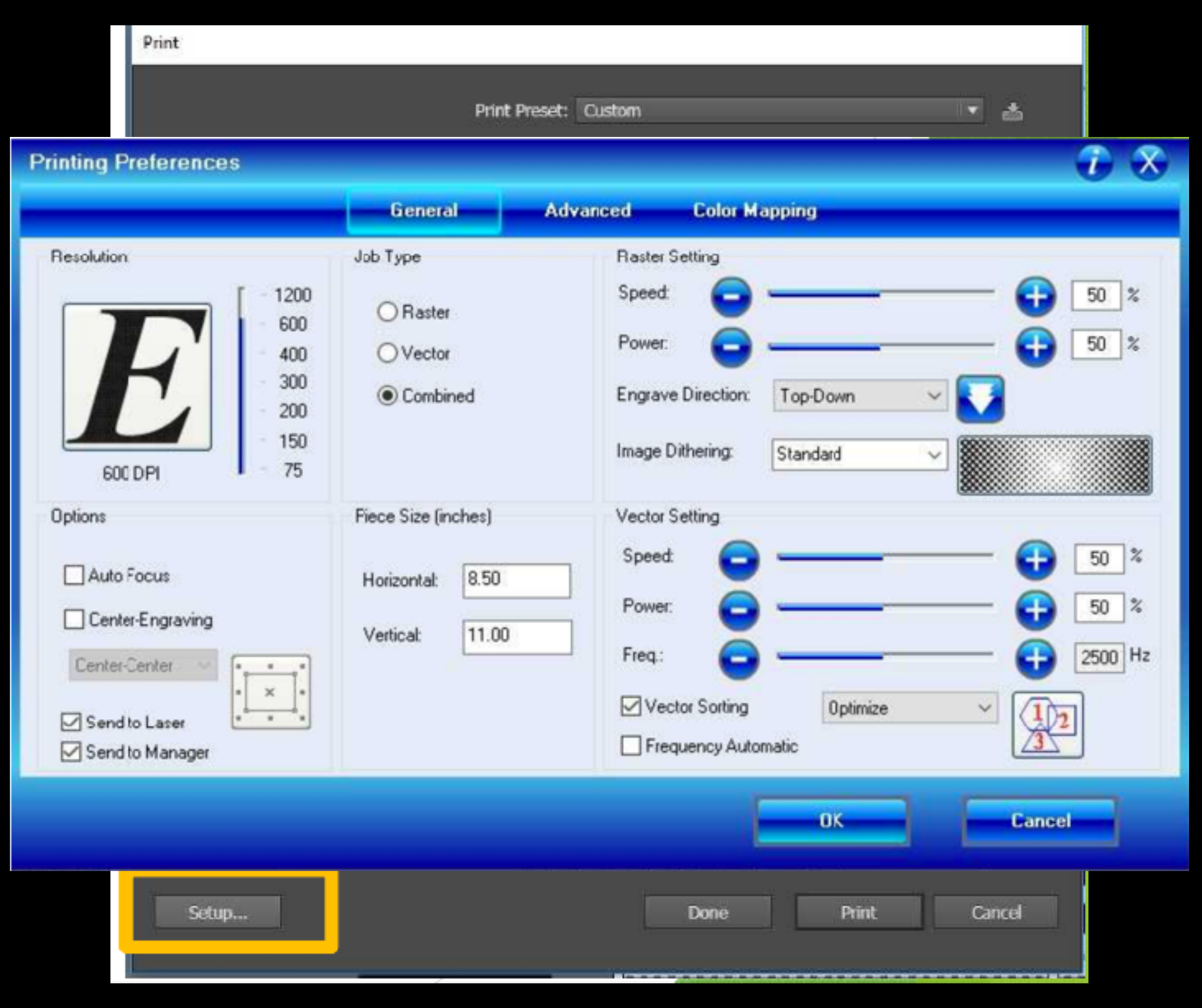

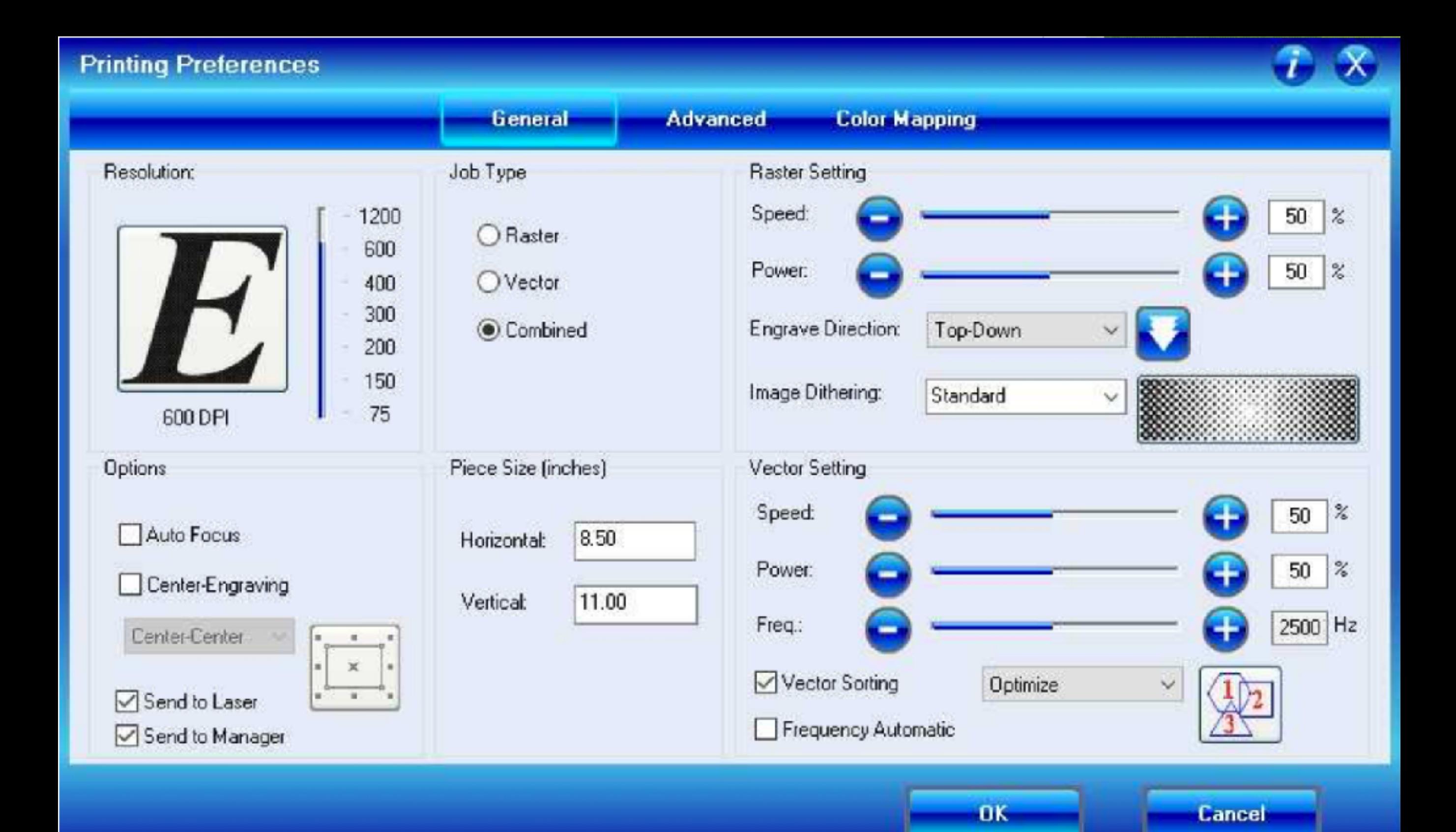

#### Section 13: Speed and Power **Recommendations**

#### 50 Watt - Epilog EXT

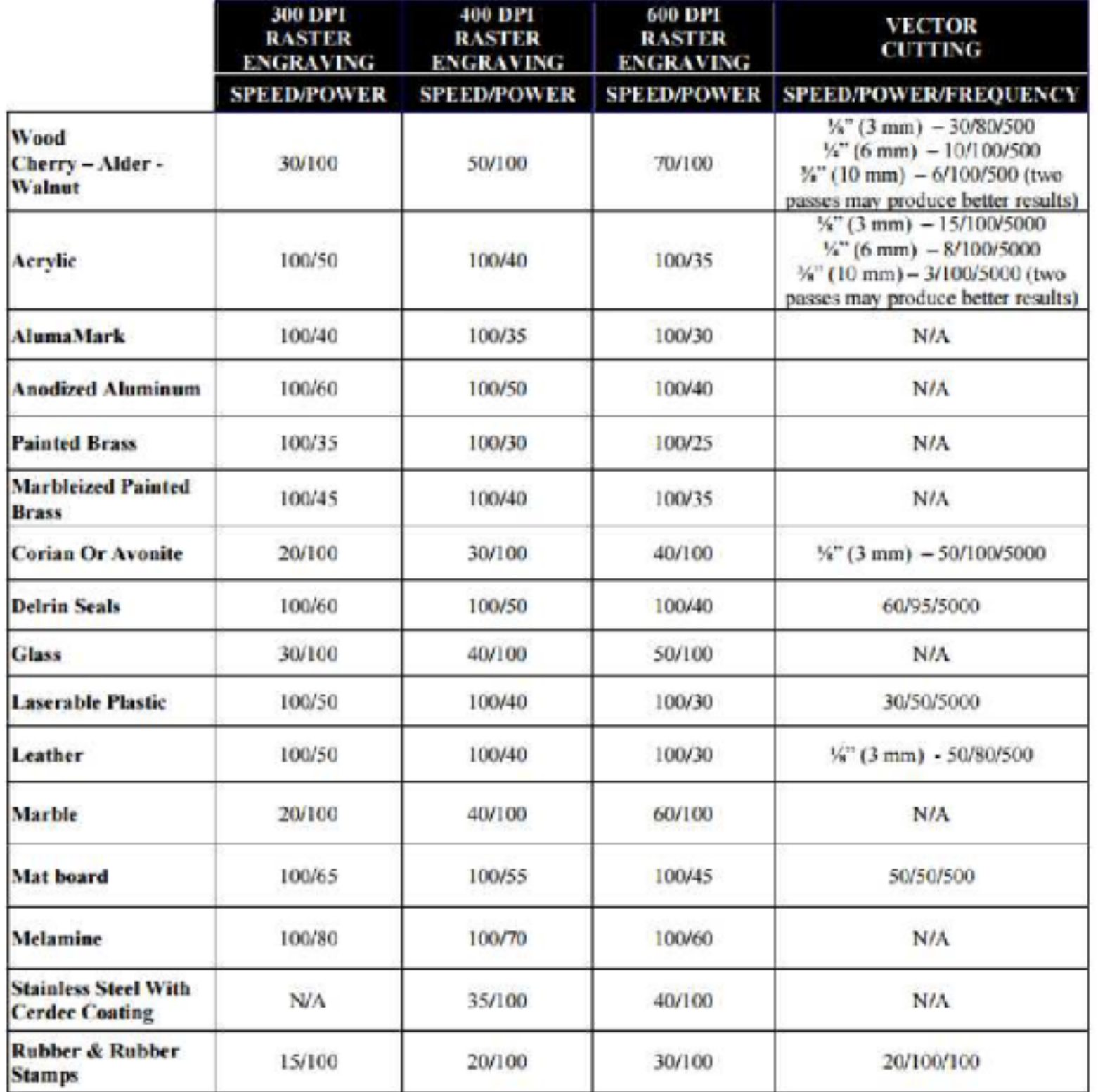

## Final Checks

- 1. Laser is Warmed Up
- 2. Vent is On
- 3. Laser is Focused
- 4. Laser is Homed
- 5. Material is in Place
- 6. Air Assist is On

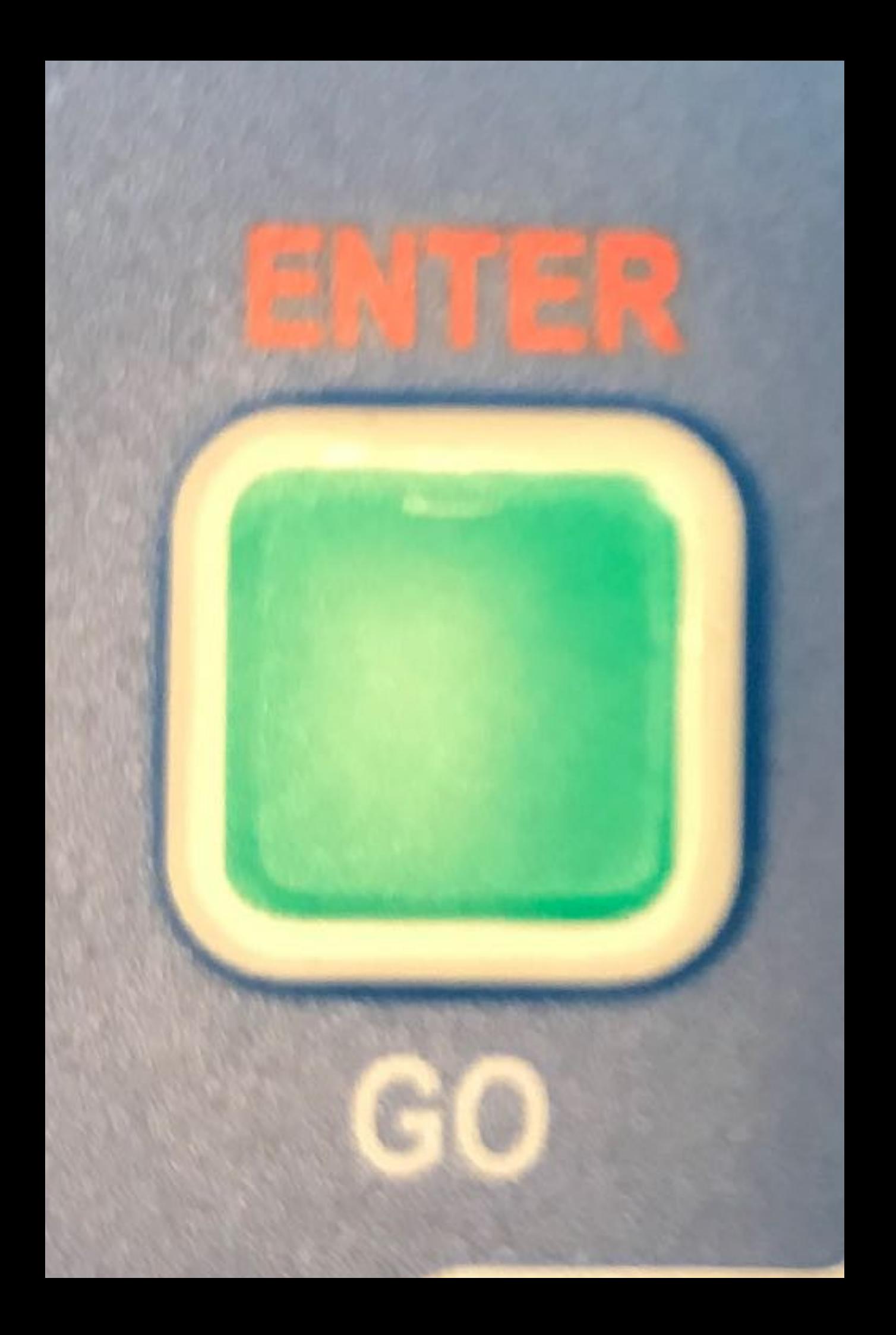

### Demo!